## Setting package permissions

## On this page

- Modify package permissions
  - Inheritable permissions
- Reviewing package permissions

## Modify package permissions

To modify the permissions of the package

1. Right-click the package or its shape and select Permissions. The Permissions of Package dialog opens.

full name of the dialog depends on the selected package name. Thus, if you select to modify the permissions of the package domain, the Permissions of Package domain dialog opens.

- 2. Change global permissions appropriately:
  - To restrict editing of the selected package leaving the rest of the model editable, select Read-Write as Global permission.
  - · To restrict editing of the entire model leaving only the selected package editable, select Read-Only as Global permission.
- 3. Add a new package permission:
  - a. Click the Add button under the Package permissions table. The Select User/Group dialog opens.
  - b. Use search bar to filter users or groups, then click to select the check box near the user or group name.

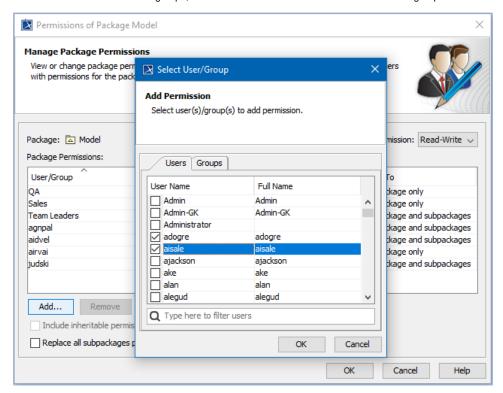

- c. Click **OK** and see the new row appeared in the **Package permissions** table.
- d. Click the **Permission** cell and select:
  - Read-Only to restrict editing of the package for the selected user/group.
  - Read-Write to allow editing of the package for the selected user/group.
- e. If you don't want to apply the same permission on the subpackages of this package, click the **Apply To** cell and select **This package only**.
- 4. Add as many permissions as you need by repeating step 3.
- 5. Close the Permissions of Package dialog.

## Inheritable permissions

The **Permissions of Package** dialog includes a few options for handling inheritable permissions. The following table provides their descriptions.

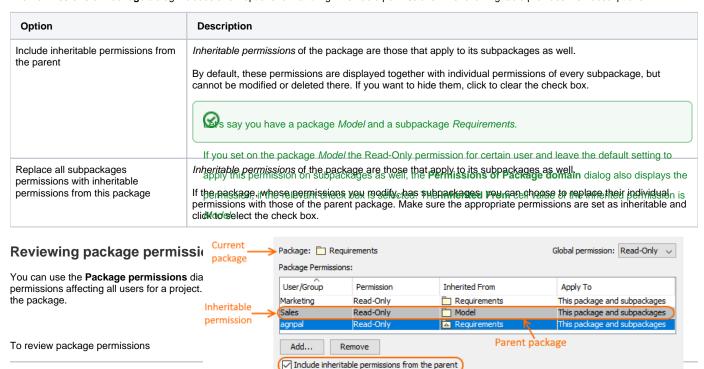

• From the Options main menu, select Permissions. The Package permissions dialog opens.